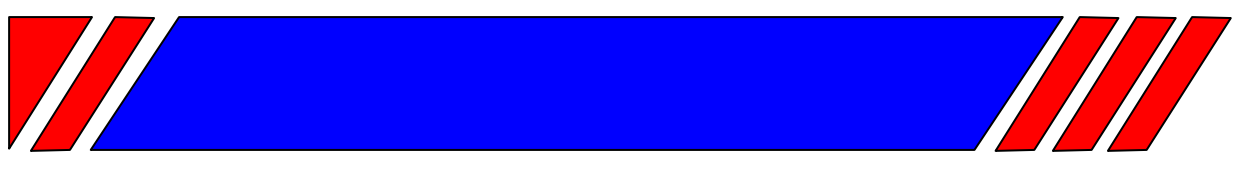

### ЧАСТОТНЫЙ ПРЕОБРАЗОВАТЕЛЬ

РЕГУЛЯТОР СКОРОСТИ ЭЛЕКТРОДВИГАТЕЛЯ ПЕРЕМЕННОГО ТОКА

## Пульт дистанционного управления

# ПУЗЦ

## Техническое описание

www.vesper.nt-rt.ru

По вопросам продаж и поддержки обращайтесь: Волгоград (844)278-03-48, Воронеж (473)204-51-73, Екатеринбург (343)384-55-89, Казань (843)206-01-48, Краснодар (861)203-40-90, Красноярск (391)204-63-61, Москва (495)268-04-70, Нижний Новгород (831)429-08-12, Новосибирск (383)227-86-73, Ростов-на-Дону (863)308-18-15, Самара (846)206-03-16, Санкт-Петербург (812)309-46-40, Саратов (845)249-38-78, Уфа (347)229-48-12 Единый адрес: vsp@nt-rt.ru www.vesper.nt-rt.ru

#### Техническое описание

#### **1. Назначение**

Пульт управления ПУ3Ц предназначен для дистанционного управления преобразователями частоты EI-7011, EI-Р7002, EI-P7012, EI-9011, Е2-8300, Е3-8100 (Е3-8100К) и Е3-9100 и обеспечивает возможность:

- пуска вперед и останова двигателя;
- пуска назад и останова двигателя;
- задания частоты вращения;
- цифровой индикации выходной частоты;
- индикации работы двигателя;
- индикации аварии преобразователя частоты.

#### **2. Основные технические данные**

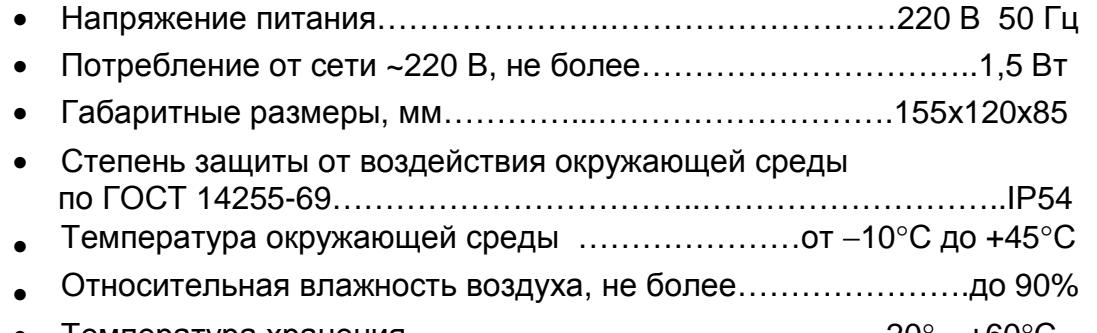

• Температура хранения…………..…................................−20°…+60°С

#### **3. Указания по монтажу и эксплуатации**

3.1. Перед подключением ПУ3Ц необходимо изучить руководство по эксплуатации применяемого преобразователя частоты и установить необходимые константы программирования.

3.2. Монтаж экранированных цепей выполнить кабелем МКШЭ сечением жилы 0,5 мм<sup>2</sup>, или аналогичным. Монтаж остальных цепей выполнить медным проводом сечением 0,5 мм<sup>2</sup>.

3.3. Переключатель S4 на плате пульта управления установить в положение, соответствующее модели ПЧ.

3.4. Установить в преобразователе частоты следующие значения констант, отличающиеся от заводских установок:

3.4.1. Для EI-7011, EI-P7002 и EI-Р7012:

- $CD-035 = 1 \text{ympab}$ ление по 3-х проводной схеме;
- 3.4.2. Для EI-9011:
- $A1-01 = 4 -$  расширенный доступ;
- Н1-01 = 0 3-проводное управление вращением вперед/назад;
- 3.4.3. Для E2-8300:
- $1-00 = 0001 -$  источник команд пуск/стоп клемма;
- $1-01 = 0002 3-x$  проводная схема пуска/останова;

•  $1-06 = 0002 -$  внешний потенциометр;

Переключатель SW1 установить в положение NPN, переключатель SW2 – в положение V.

3.4.4. Для E3-8100, Е3-8100К:

- F02 = 1 команда «пуск/стоп» с клемм;
- $FO3 = 2 3a$ дание частоты 0-10 В с клемм;
- $F37 = 0 \text{ympab}$ ление по 3-х проводной схеме.
- 3.4.5. Для E3-9100:
- $U-01 = 0 -$  источник команд пуск/стоп клеммы;
- $U-02 = 2 3a$ дание частоты от клеммы VIB;
- A-16 = 49 выбор функции клеммы S3 «останов»;
- A-30 = 14 функция выхода RY-RC «Работа (пуск/останов)».

Переключатель SW1 установить в положение NPN, переключатель SW3 - в положение I.

#### **Внимание! Перед установкой значений констант по п. 3.4 произведите инициализацию заводских уставок преобразователя частоты в соответствии с его Руководством по эксплуатации.**

3.5. Подключение к преобразователю частоты выполнить согласно соответствующей схеме подключения (см. рис. 2…4).

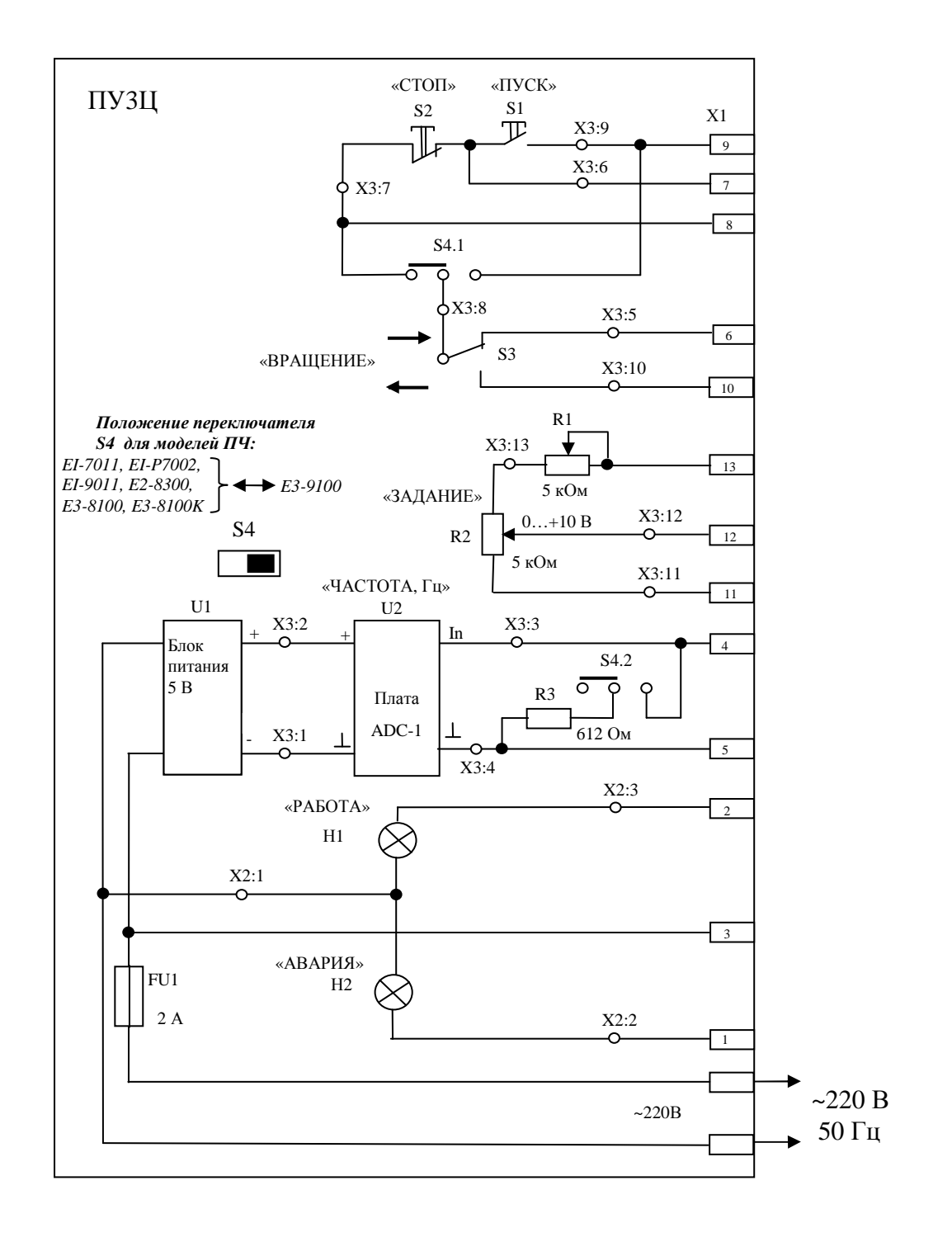

Рис 1

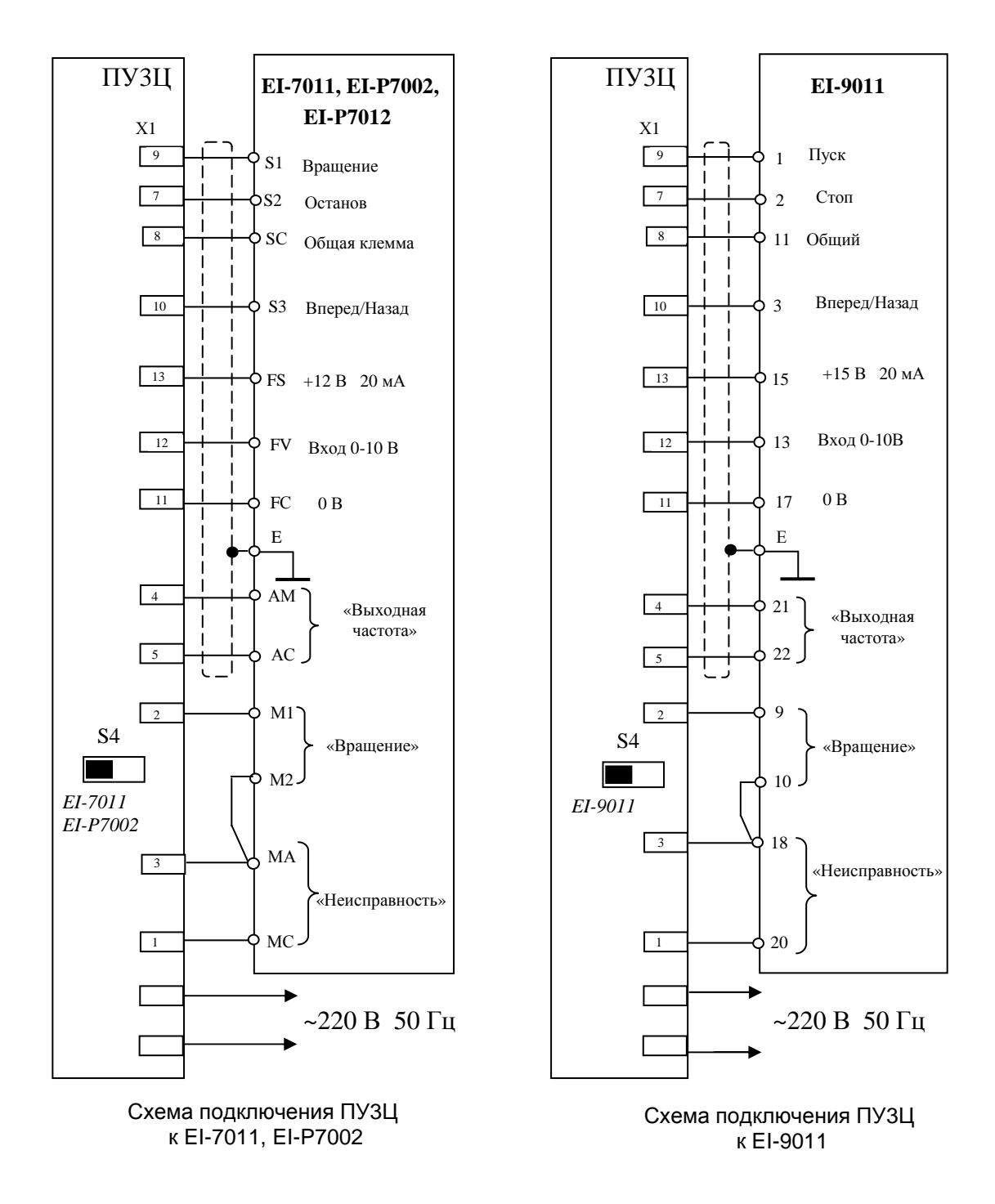

Рис. 2

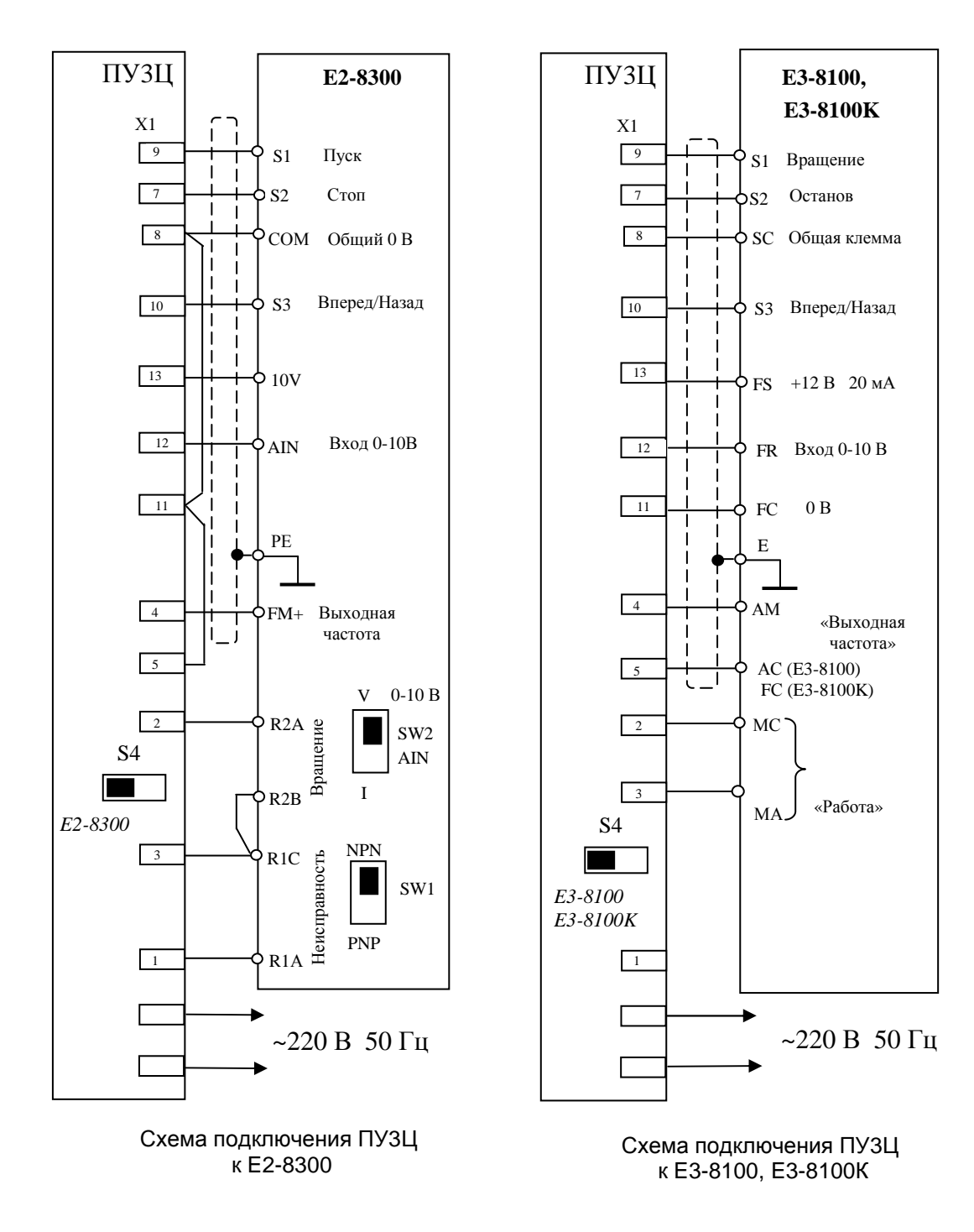

#### Схемы подключения пульта управления ПУ3Ц к преобразователям частоты E2-8300, E3-8100, E3-8100K

Рис. 3

#### Схемы подключения пульта управления ПУ3Ц к преобразователю частоты E3-9100

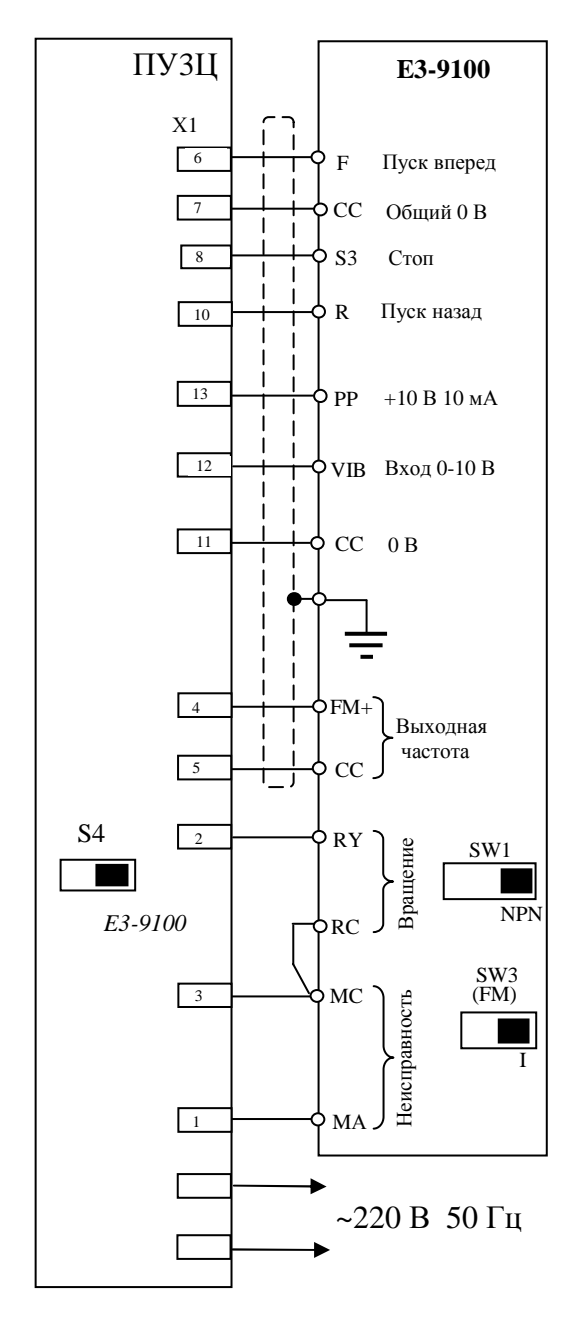

Рис. 4

По вопросам продаж и поддержки обращайтесь: Волгоград (844)278-03-48, Воронеж (473)204-51-73, Екатеринбург (343)384-55-89, Казань (843)206-01-48, Краснодар (861)203-40-90, Красноярск (391)204-63-61, Москва (495)268-04-70, Нижний Новгород (831)429-08-12, Новосибирск (383)227-86-73, Ростов-на-Дону (863)308-18-15, Самара (846)206-03-16, Санкт-Петербург (812)309-46-40, Саратов (845)249-38-78, Уфа (347)229-48-12 Единый адрес: vsp@nt-rt.ru www.vesper.nt-rt.ru